## **Schvalování zadaných témat garantem**

Schvalování je vázáno na osobu garanta, proto je možné jej provést v libovolné zaměstnanecké roli pod naší fakultou (např. v roli garanta, učitele či v tajemnické roli).

Provádí se v modulu Studentské a závěrečné práce a pro provedení je důležité nastavení filtru. Pro schvalování je žádoucí filtr nastavit pouze níže žlutě označenými položkami:

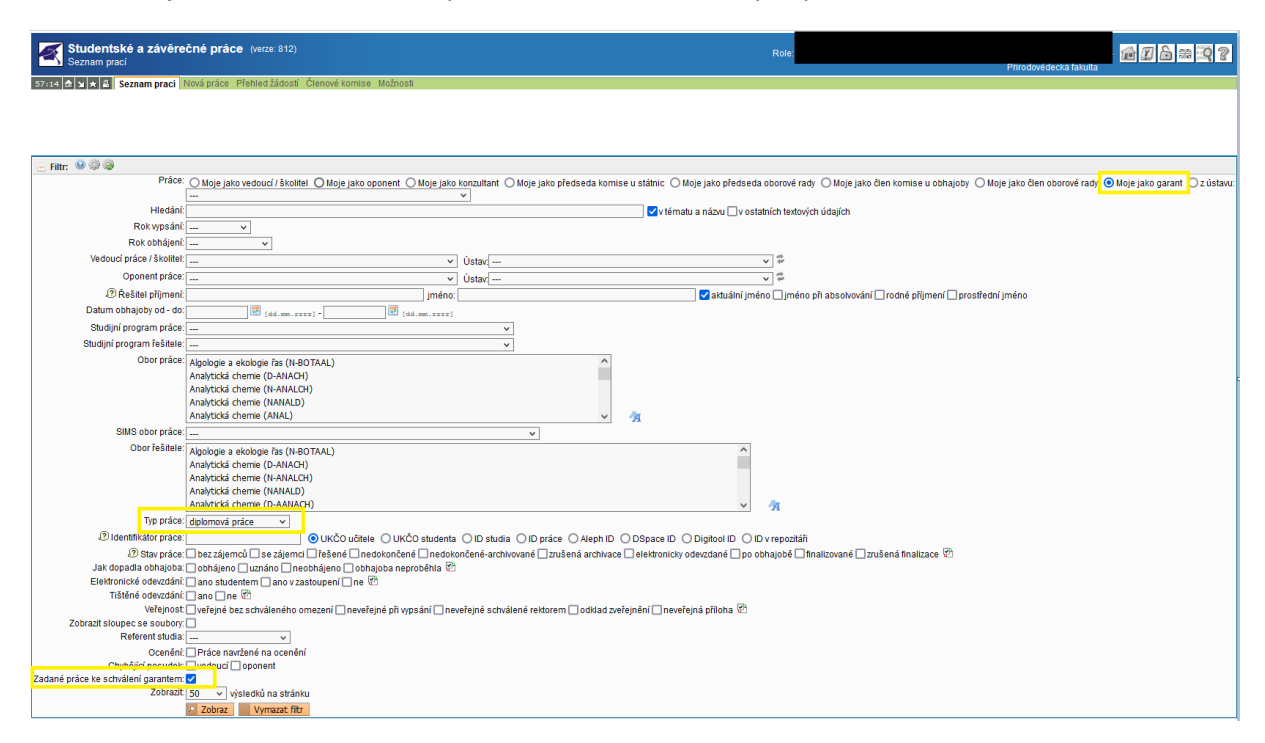

Pro zahrnutí položky do filtru použijte ikonu ozubeného kola v záhlaví Filtru (podrobněji [popsáno](https://www.natur.cuni.cz/fakulta/studium/navody/vyhledavani-zaverecnych-praci-jejich-vypis-export-a-hromadne-operace) v [samostatném](https://www.natur.cuni.cz/fakulta/studium/navody/vyhledavani-zaverecnych-praci-jejich-vypis-export-a-hromadne-operace) návodu).

Po vyhledání prací je možné práci schvalovat buď jednotlivě, nebo hromadně. Garant by však měl zadání práce zkontrolovat, než ho definitivně schválí.

## **Schvalování jednotlivě**

V detailu práce jsou tlačítka Schválit a Neschválit. Pokud garant souhlasí, použije tlačítko Schválit. Práce je tím studentovi definitivně zadána.

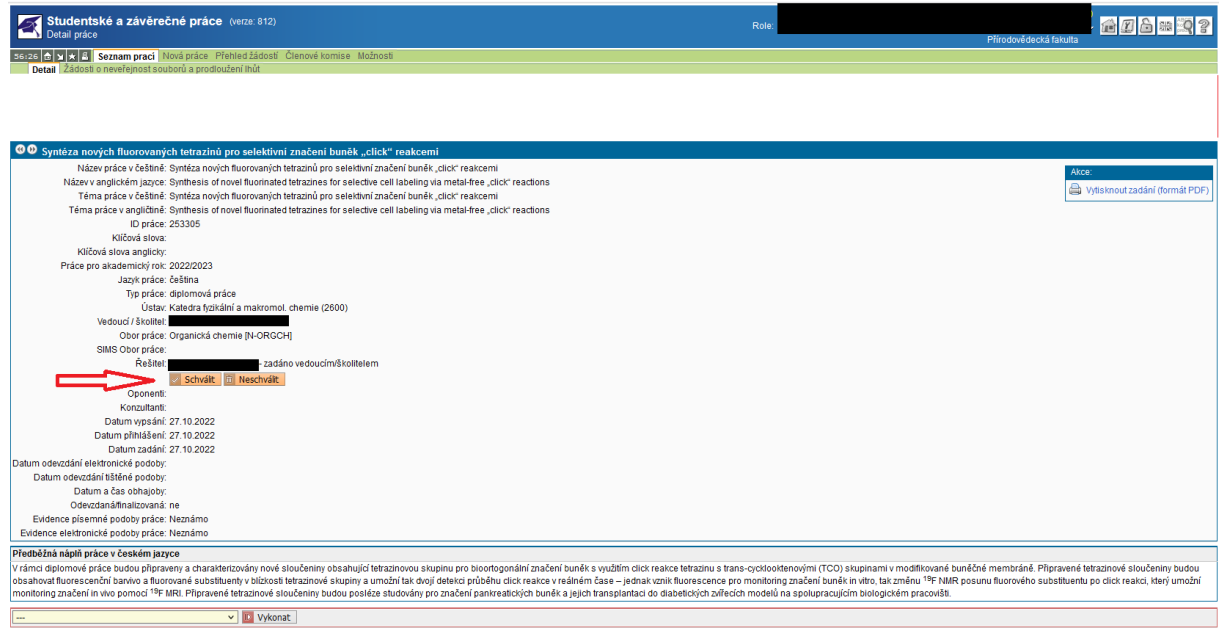

V případě, že garant nesouhlasí s tématem či požaduje doplnění, po použití tlačítka Neschválit se zobrazí textové pole, do kterého je třeba napsat zdůvodnění. Dalším použitím tlačítka Neschválit dojde ke zrušení potvrzení zadání tématu vedoucím (student zůstane u práce jako zájemce), vedoucí práce i student je informován automatickou e-mailovou zprávou, včetně uvedení zdůvodnění neschválení.

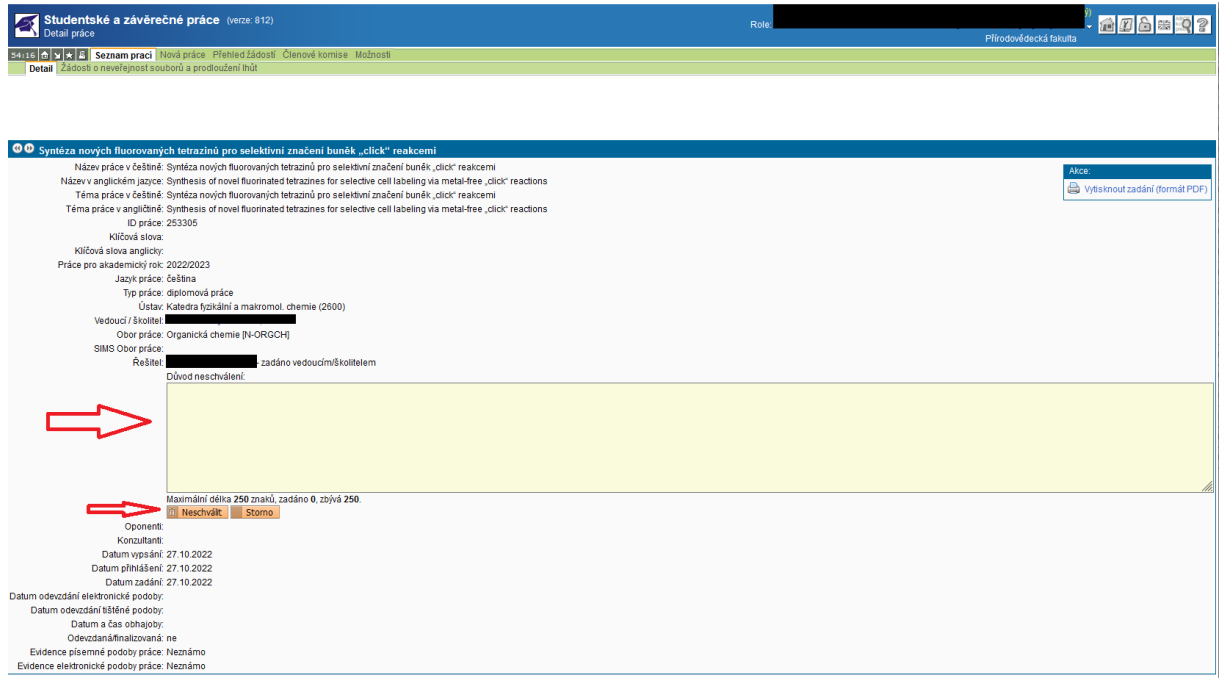

Důvod neschválení garantem (s případným požadavkem garanta) je též uveden v bublině v detailu práce. Vedoucí práce buď studenta z práce odhlásí tlačítkem Zrušit zápis, nebo doplní dle požadavků garanta a práci znovu potvrdí, čímž ji znovu posune opět ke schválení garantem.

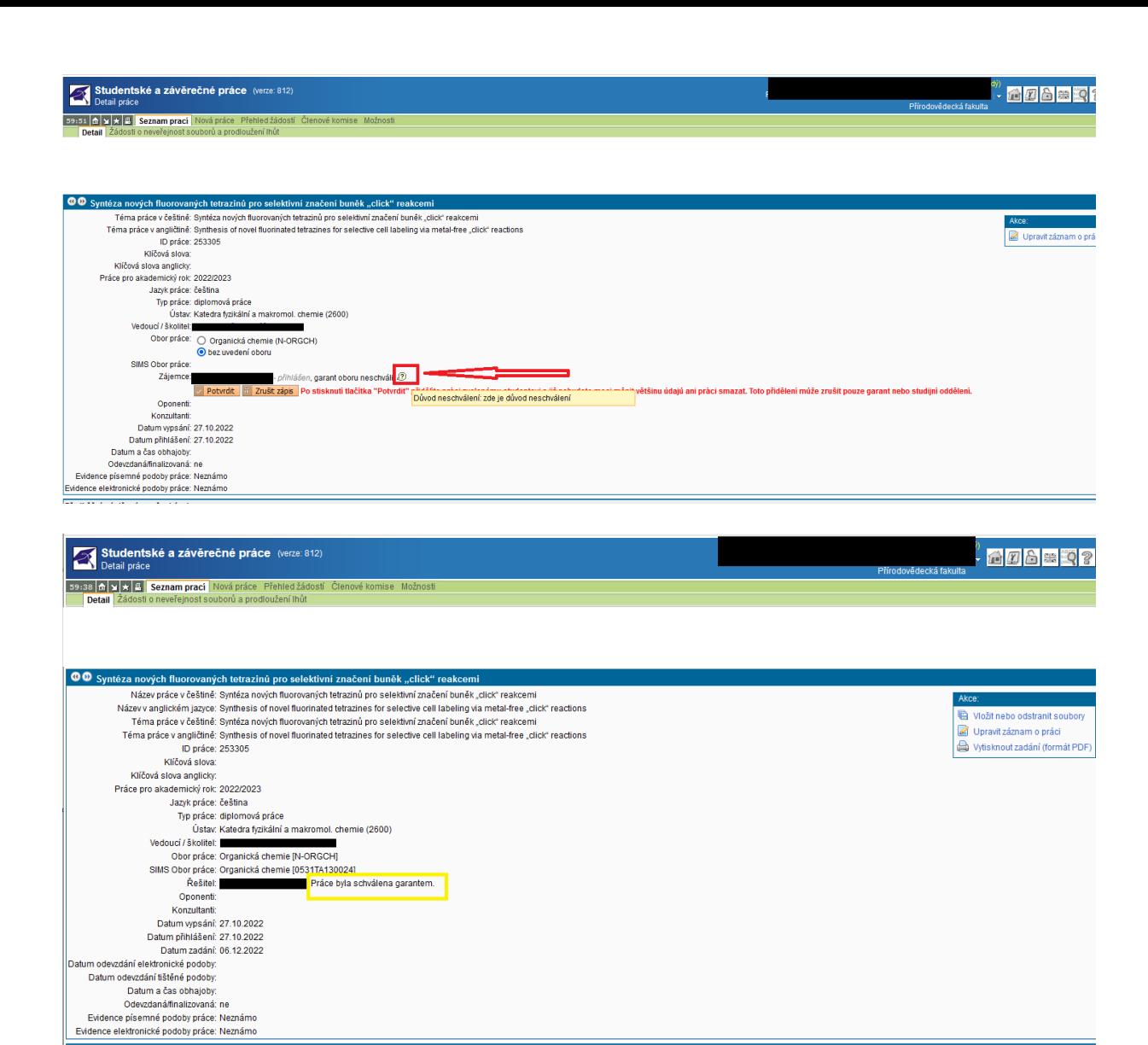

Předběžná náplň práce v českém jazyce rrewezia najm jacz v czasem jazychy a charakteitovány nové sloučeniny obsahující letrazinovou skupinu pro bioofogonální značení buněk s využilím cick reakce tetrazinu s trans-cycklookenovými (TCO) skupinami v modifikované

## **Schvalování hromadně**

Hromadné schválení se provádí v seznamu vyfiltrovaných prací, a to výběrem prací a volbou pod seznamem.

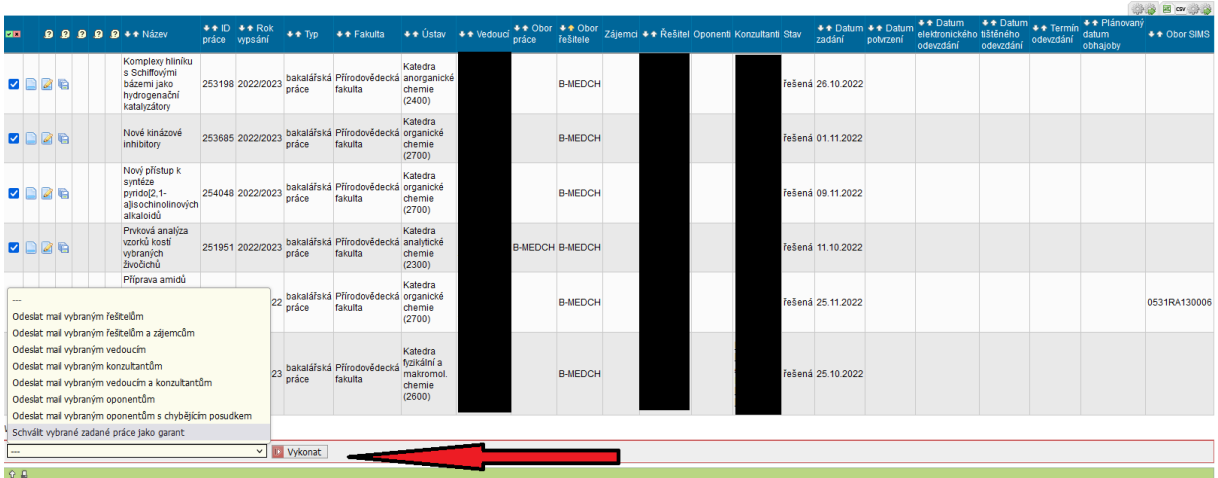